# COLORFUL<sup>®</sup> C.A320M-K PRO V14

User's Manual

Colorful Technology Website: http://www.colorful.cn

 Thanks for purchasing our based on AMD A320 Chipset motherboard. The motherboard based on AMD A320 Express Chipset, support AM4 AMD CPUs, support dual channel DDR4 2400(OC)/2133MHZ memory, support PCI-E 3.0 standard.

 The motherboard provides 1\*HDMI port、1\*VGA port、2\*DDR4 memory slots、4\*SATA3.0、6\*USB2.0、6\*USB3.0 ports(including headers)、onboard 6-CH audio chipset、onboard 1000M LAN chipset, it's a Cost-effective motherboard !

 The motherboard provides 1\*PCI Express x16 slot、1\*PCI Express x1 slot、1\*M.2 slot,all kinds of high-performance extension cards can be added.

### 1.1.Packing Contents

- ◆ 1\*Colorful C.A320M-K PRO V14 motherboard
- $\triangleq 2$ <sup>\*</sup> SATA cables
- ◆ 1\* Driver/Utility CD
- ◆ 1\* User's Guide
- $\triangleq$  1\* I/O shield

#### 1.2.MOTHERBOARD SPEC

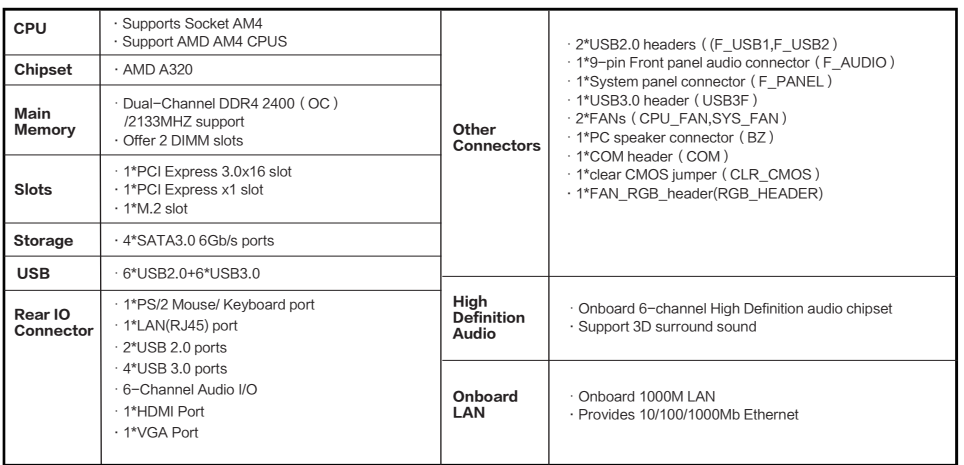

### **Motherboard**

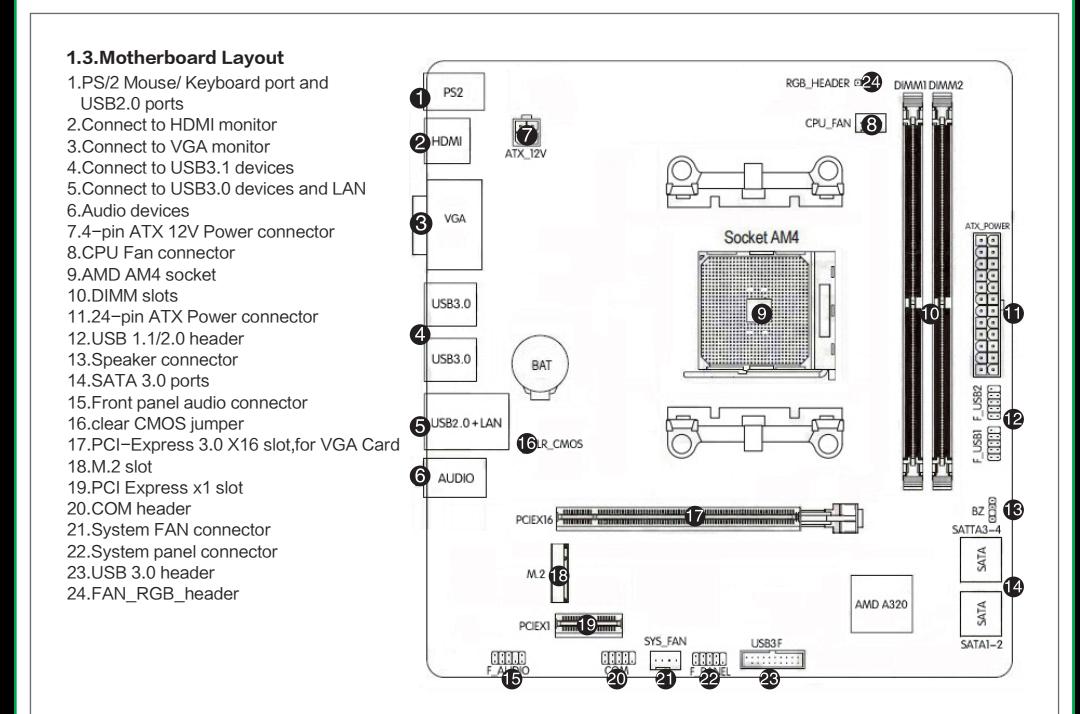

#### **Hardware Installation**

### 2.Hardware Installation

This section will guide you through the installation of the motherboard. The topics covered in this section are:

- Preparing the motherboard
	- . Installing the CPU
	- . Installing the CPU fan
	- . Installing the memory
- Installing the motherboard
- Connecting cables and setting switches

### 2.1.Safety Instructions

To reduce the risk of fire, electric shock, and injury, always follow basic safety precautions.

Remember to remove power from your computer by disconnecting the AC main source before removing or installing any equipment from/to the computer chassis.

### 2.2.Preparing the Motherboard

The motherboard shipped in the box does not contain a CPU or memory. You need to purchase a CPU, a CPU fan assembly, and memory to complete this installation.

### 2.2.1.Installing the CPU

When installing a APU, always remember to install a APU heatsink. An APU heatsink is necessary to prevent overheating and maintain system stability. Follow the steps below to ensure correct APU and heatsink installation. Wrong installation can damage both the APU and the motherboard.

1. Pull the lever sideways away from the socket. Make sure to raise the lever up to a 90-degree angle.

2. Look for the gold arrow of the APU. The gold arrow should point as shown in the picture. The APU can only fit in the correct orientation.

3. If the APU is correctly installed, the pins should be completely embedded into the socket and can not be seen. Please note that any violation of the correct�installation procedures may cause permanent damages to your motherboard.

4. Press the APU down firmly into the socket and close the lever. As the APU is likely to move while the lever is being closed, always close the lever with your fingers pressing tightly on top of the APU to make sure the APU is properly and completely embedded into the socket.

5. Locate the CPU fan connector on the motherboard.

6. Position the cooling set onto the retention mechanism. Hook one end of the clip to hook first.

7. Then press down the other end of the clip to fasten the cooling set on the top of the retention mechanism. Locate the Fix Lever and lift up it.

8. Fasten down the lever.

9. Attach the APU Fan cable to the APU fan connector on the motherboard.

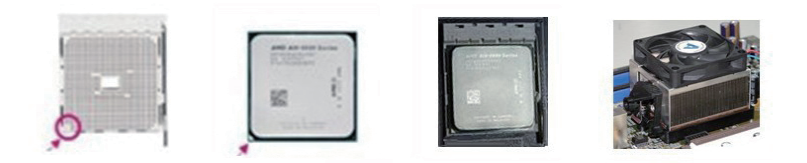

### 2.3.Installing Memory DIMMs

Your new motherboard has 2 slots for DDR4 memory. They support dual channel DDR4 memory technology. There must be at least one memory bank populated to ensure normal operation. Use the following the recommendations for installing memory.

 $1/1$  DIMM: Install into DIMM 1. You can install the DIMM into any slot, however, slot 1 is preferred.

2 DIMMs:Install into DIMM 1&DIMM 2 slots , to build dual channel.

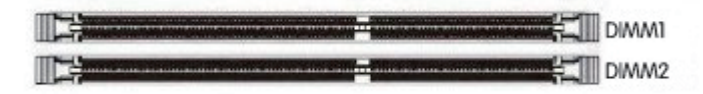

Use the following procedure to install memory DIMMs into the slots on the motherboard. Note that there is only one gap near the center of the DIMM slot. This slot matches the slot on the memory DIMM to ensure the component is installed properly.  $\sqrt{}$  Unlock a DIMM slot by pressing the module clips outward.

 $\checkmark$  Align the memory module to the DIMM slot, and insert the module vertically into the DIMM slot. The plastic clips at both sides of the DIMM slot automatically lock the DIMM into the connector.

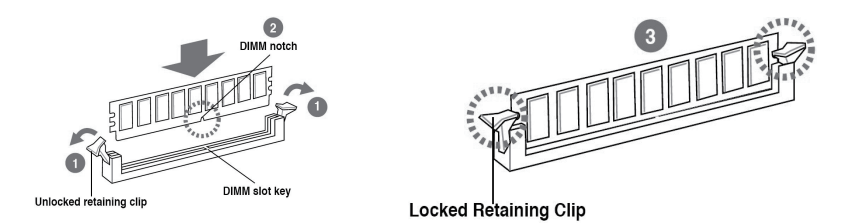

#### 2.4.Inslling the Motherboard

The sequence of installing the motherboard into the chassis depends on the chassis you are using and if you are replacing an existing motherboard or working with an empty chassis. Determine if it would be easier to make all the connections prior to this step or to secure the motherboard and then make all the connections. Use the following procedure to install the I/O shield and secure the motherboard into the chassis.

Be sure that the CPU fan assembly has enough clearance for the chassis covers to lock into place and for the expansion cards. Also make sure the CPU Fan assembly is aligned with the vents on the covers.

### 2.5.Installing the I/O Shield

The motherboard kit comes with an I/O shield that is used to block radio frequency transmissions, protects internal components from dust and foreign objects, and promotes correct airflow within the chassis.

Before installing the motherboard, install the I/O shield from the inside of the chassis. Press the I/O shield into place and make sure it fits securely. If the I/O shield does not fit into the chassis, you would need to obtain the proper size from the chassis supplier.

### 2.6.Securing the Motherboard into the Chassis

Most computer chassis have a base with mounting studs or spacers to allow the mother board to be secured to the chassis and help to prevent short circuits. If there are studs that do not align with a mounting hole on the motherboard, it is recommended that you remove that stud to prevent the possibility of a short circuit.

- 1.Carefully place the motherboard onto the studs/spacers located inside the chassis.
- 2.Align the mounting holes with the studs/spacers.
- 3.Align the connectors to the I/O shield.
- 4.Ensure that the fan assembly is aligned with the chassis vents according to the fan assembly instruction.
- 5.Secure the motherboard with a minimum of eight-to-ten screws.

#### 2.7.Connecting Cables and Setting Switches

This section takes you through all the connections and switch settings necessary on the motherboard. This will include:

- Power Connections
	- 24-pin ATX power
	- 4-pin ATX 12V power
- **III** Internal Headers
	- Front panel
	- USB Headers
	- Audio
- Serial ATA III
- Chassis Fans
- Rear panel USB 2.0 Adapter
- Expansion slots

### 2.7.1.FAN\_RGB\_HEADER

This 4-pin header is for FAN with LED light.

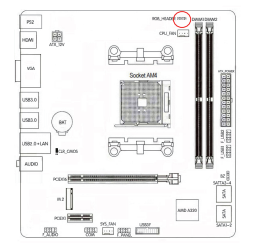

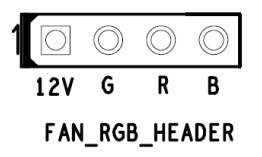

### 2.7.2.ATX power connectors (24-pin ATXPWR, 4-pin ATX12V)

These connectors are for an ATX power supply. The plugs from the power supply are designed to fit these connectors in only one orientation. Find the proper orientation and push down firmly until the connectors completely fit.

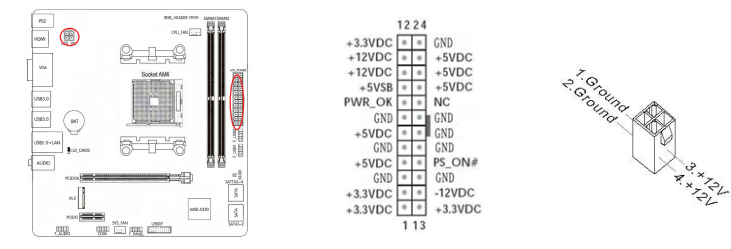

### 2.7.3.Serial ATA 3.0/6.0 Gb/s connectors (7-pin)

These connectors connect to Serial ATA 3.0/6.0 Gb/s hard disk drives and optical drives via Serial ATA 3.0/6.0 Gb/s signal cables.�

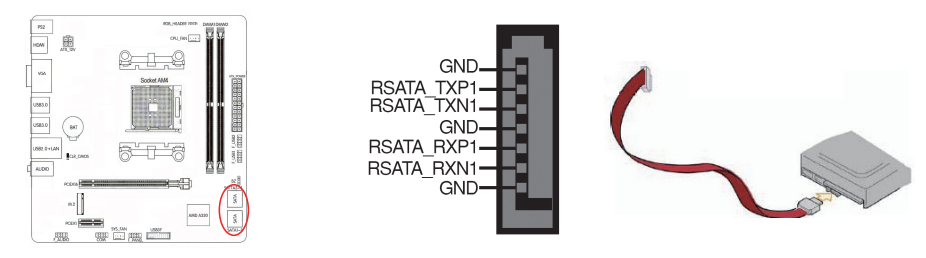

### 2.7.4.Back Panel IO Connector

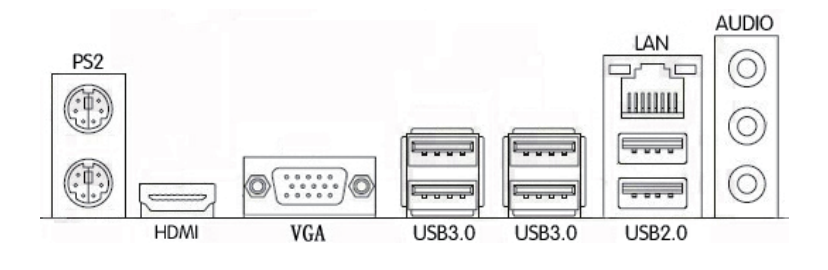

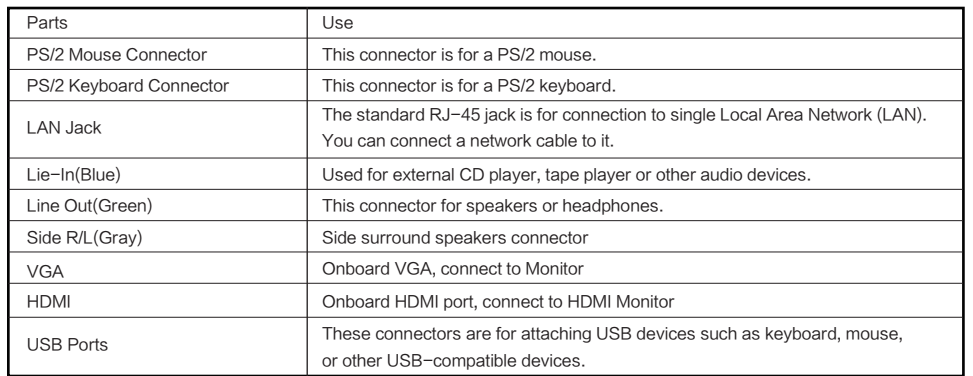

### 2.7.5.USB 3.0 connectors

This connector is for USB 3.0 devices.

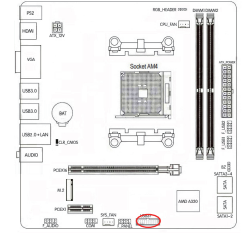

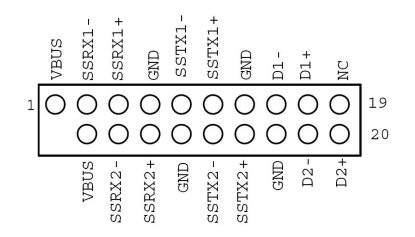

### 2.7.6.USB2.0 connectors

These connectors are for USB 2.0 ports. Connect the USB module cable to any of these connectors, then install the module to a slot opening at the back of the system chassis. These USB connectors comply with the USB 2.0 specification that supports up to 480Mbps connection speed.

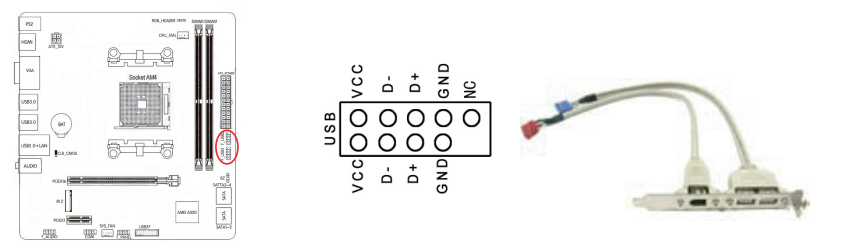

### 2.7.7.F\_AUDIO(Front panel audio connector)

This connector is for a chassis-mounted front panel audio I/O module that supports either High Definition Audio or AC`97 audio standard. Connect one end of the front panel audio I/O module cable to this connector.

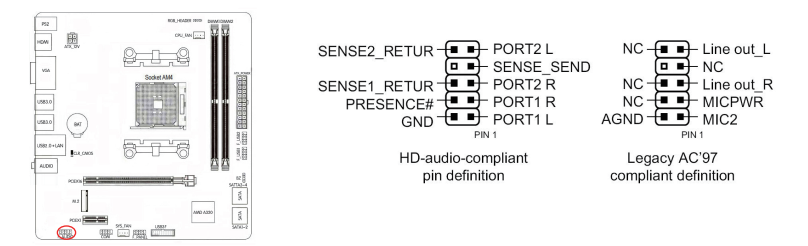

### 2.7.8.F\_PANEL(Front panel connector)

This connector supports several chassis-mounted functions.

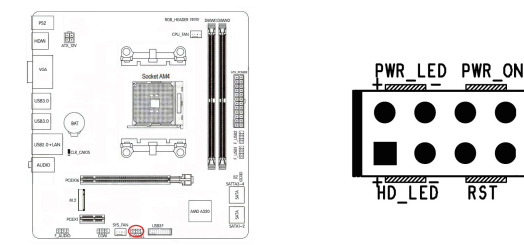

### System power LED (2-pin PLED)

This 2-pin connector is for the system power LED. Connect the chassis power LED cable to this connector. The system power LED lights up when you turn on the system power, and blinks when the system is in sleep mode.

**RST** 

### Hard disk drive activity LED (2-pin IDE\_LED)

This 2-pin connector is for the HDD Activity LED. Connect the HDD Activity LED cable to this connector. The IDE LED lights up or flashes when data is read from or written to the HDD.

### System warning speaker (4-pin SPEAKER)

This 4-pin connector is for the chassis-mounted system warning speaker. The speaker allows you to hear system beeps and warnings.

### ATX power button/soft-off button (2-pin PWRSW)

This 2-pin connector is for the system power button.

### Reset button (2-pin RESET)

This 2-pin connector is for the chassis-mounted reset button for system reboot without turning off the system power.

### 2.7.9.CPU, Chassis, and Power fan connectors (4-pin CPU\_FAN, 3-pin SYS\_FAN)

Connect the fan cables to the fan connectors on the motherboard, making sure that the black wire of each cable matches the ground pin of the connector.

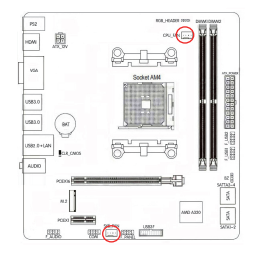

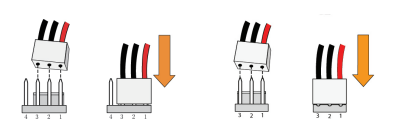

### 2.7.10.COM header: COM

This COM header is for COM serial devices.

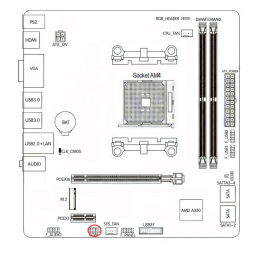

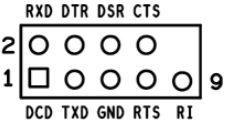

### 2.7.11.M.2 Slot

the motherboard has 1\*M.2 slot, support PCI-E x 2 channels M.2 SSD.

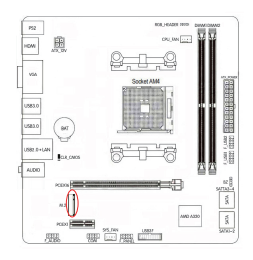

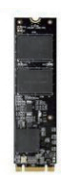

### 2.7.12.Clear CMOS Jumper: CLR\_CMOS

There is a CMOS RAM on board that has a power supply from external battery to keep the system configuration data. With the CMOS RAM, the system can automatically boot OS every time it is turned on. If you want to clear the system configuration, use the CLR\_CMOS Jumper to clear data.

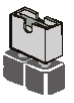

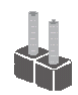

Short

Open

### Clear CMOS PROCEDURE

You can clear CMOS by shorting 1-2 pin. Before you clearing the CMOS, following next procedure:

- 1. Turn off the AC power supply and connect pins 1 and 2 together using the jumper cap.
- 2. Return the jumper setting to normal (pin 2) or Remove the jumper cap
- 3. Turn the AC power supply back on.

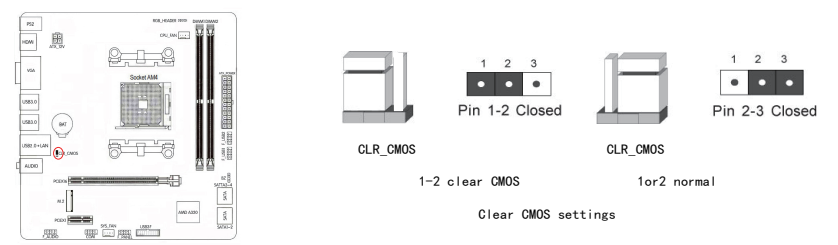

### 2.7.13.PCI Express x16 Slots

The PCI Express x16 slot is reserved for a graphics or video card. The bandwidth of the x16 slot is up to 8GB/sec. When installing a PCI Express x16 card, be sure the retention clip snaps and locks the card into place. If the card is not seated properly, it could cause a short across the pins. Secure the card's metal bracket to the chassis back panel with the screw used to hold the blank cover.

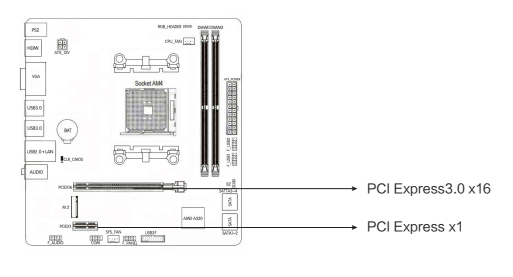

#### Entering BIOS Setup

Power on the computer and the system will start the Power On Self Test (POST)process. When the message below appears on the screen, press <DEL> key to enter BIOS:

Press DEL to Run Setup,Press F2 to Load default values and continue

#### Boot Option Priorities (how to install operating system)

Boot device Priority Setting. If user will install operating system, please put "Boot Option #1" set to your CD-ROM or your USB device, After setting, press "F10" key to save and exit,, System boot from CD-ROM or U disk.

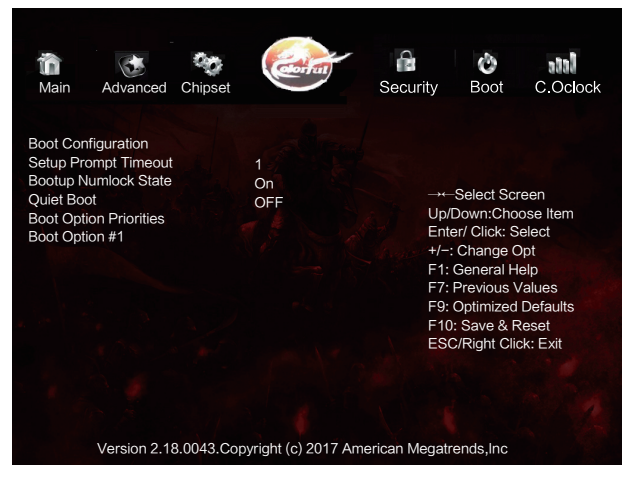

### Copyright

This motherboard manual belongs to Colorful Technology and Development CO, LTD. No one is permitted to copy, change, or translate without our written permission.

#### Disclaimer

The products name we mentioned in this manual is only for identifying, all of the brands belong to other company.

The registered trademarks of IBM, VGA and PS/2 belong to International Business Machines.

The registered trademarks of Intel, Pentium, Pentium Ⅱ, Celeron, Pentium III and Pentium 4 belong to Intel.

The registered trademark of Athlon belongs to Advanced Micro Devices, Inc.

The registered trademarks of Microsoft, MS-DOS, Windows 95/98/NT, Windows2000/XP etc. belong to Microsoft. All of the trademarks in this manual have been registered.

## **Copyright Notice**

The material in this document is the intellectual property of Colorful Technology and Development CO, LTD. We take every care in the preparation of this document, but no guarantee is given as to the correctness of its contents. Our products are under continual improvement and we reserve the right to make changes without notice.

### Trademarks

All trademarks in this manual are properties of their respective owners.

- NVIDIA® is registered trademark of NVIDIA Corporation.
- · AMD® is registered trademarks of AMD Corporation.
- · Intel® is registered trademarks of Intel Corporation.
- · Windows® is registered trademarks of Microsoft Corporation.
- . AMI® is registered trademark of American Megatrends Inc.
- Award® is a registered trademark of Phoenix Technologies Ltd.
- · Realtek® is registered trademark of Realtek Semiconductor Corporation.
- · JMicron® is registered trademark of JMicron Technology Corporation.
- · ASMedia® is registered trademark of ASMedia Technology Inc.

# **Technical Support**

If a problem arises with your system and no solution can be obtained from the user's manual, please contact your place of purchase or local distributor. Or our engineer, send the follow information to us!

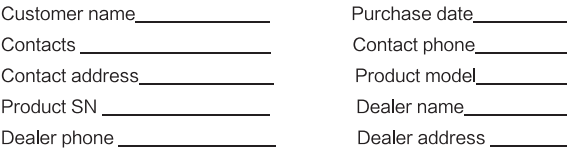

Website: www.colorful.cn Service hotline: +86400-678-5866